#### F **KDbarcode\_MaxiCode** Microsoft WORD/EXCEL のアドイン製品 本社:パッケージ販売部 〒221-0056 カーネルコンピュータシステム KCS 横浜市神奈川区金港町 6-3 横浜金港町ビル 6F TEL:045-442-0500 FAX:045-442-0501 URL: [https://www.kernelcomputer.co.jp](https://www.kernelcomputer.co.jp/)

### 処理概要

処理概要

KDbarcode\_MaxiCode は Microsoft WORD/EXCEL のアドイン機能を使用してバーコード(MaxiCode)をページまたは セルに貼り付けます。

バーコードデータは Microsoft WORD/EXCEL の任意の位置に記述されている文字列か選択したセルに記述されている 文字列やテキストファイルの内容、設定ダイアログに記述されている文字列になります。

\_\_\_\_\_\_\_\_

貼り付けられるバーコードはイメージデータとなっています。

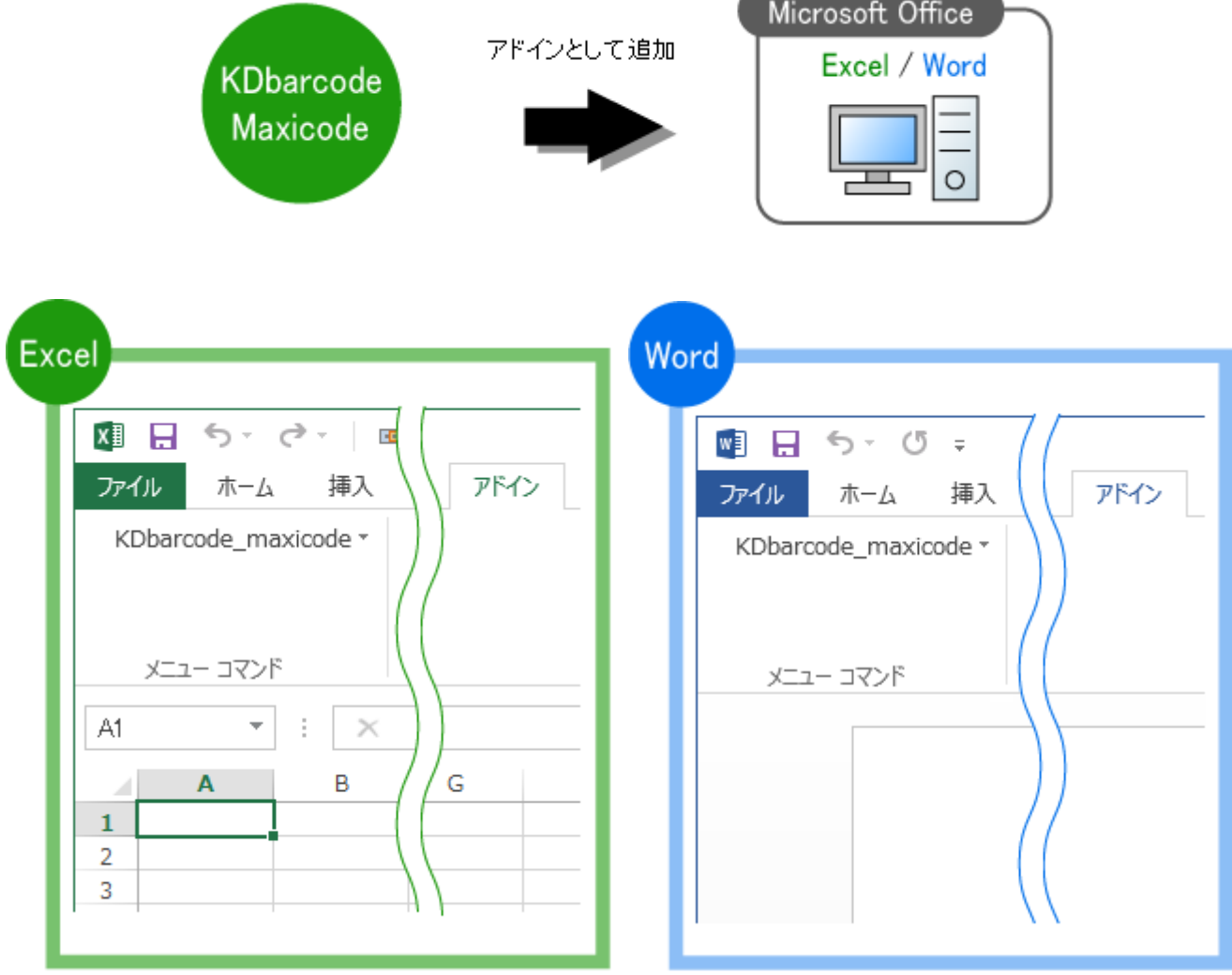

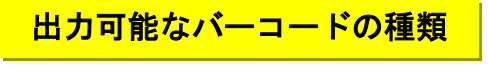

各バーコードはそれぞれのバーコードの仕様に準拠します。

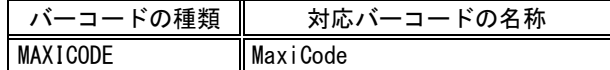

#### 操作例 MaxiCode

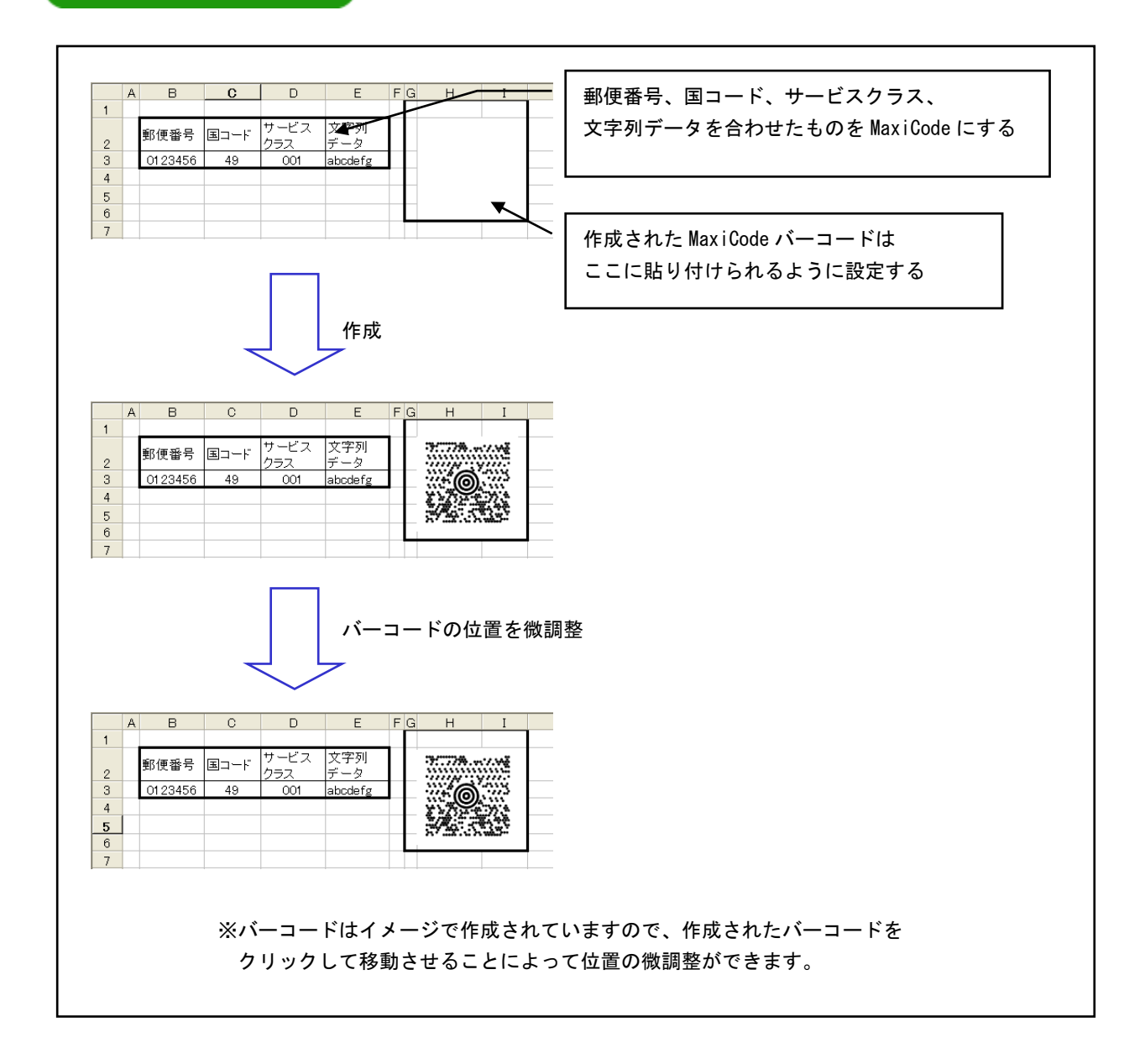

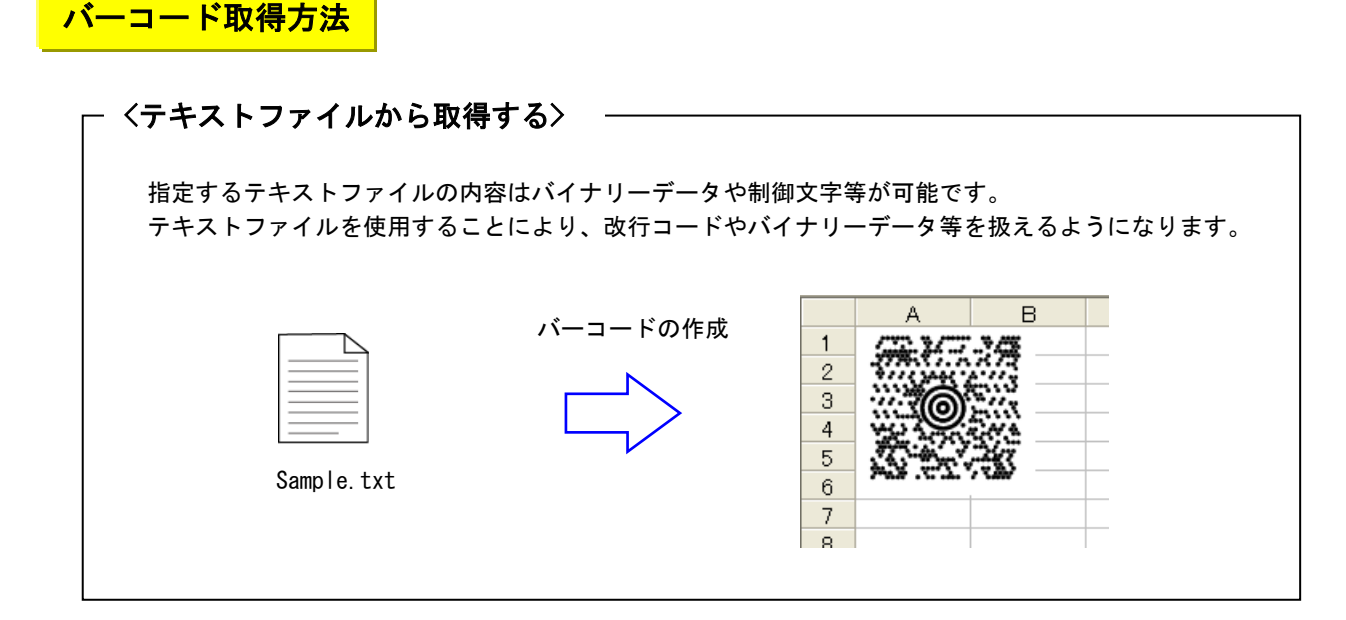

### - <テキストボックスから取得する>

バーコードデータを EXCEL のセルやテキストファイルからではなく、テキストボックスから取得します。  $\overline{B}$  $\mathbf{A}$ **WEIGHTER**  $\overline{1}$ バーコードの作成  $\overline{2}$ ● テキストボックスから取得  $\overline{3}$  $\overline{4}$ 1234567[GS]045[GS]001[GS]東京  $\overline{5}$ ð.  $6\,$  $\overline{7}$ 

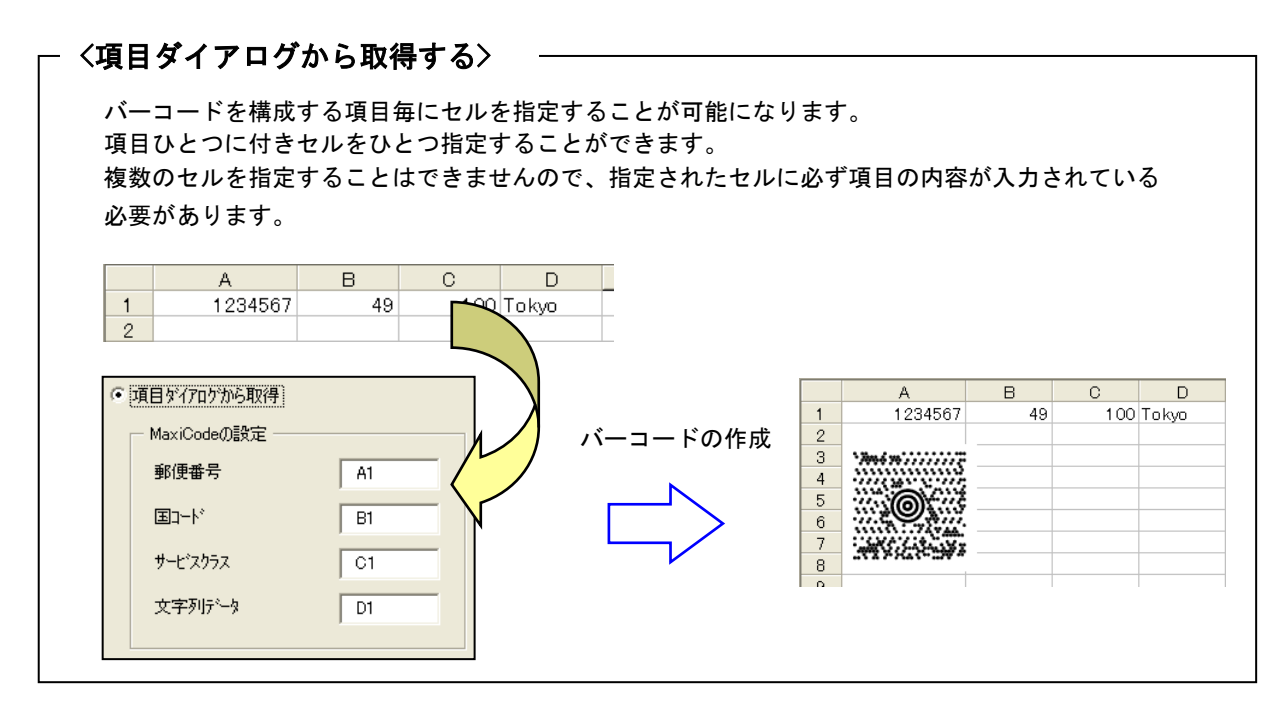

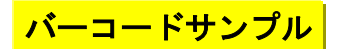

・出力可能なバーコードの種類は次の通りです。 MaxiCode

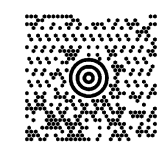

- ・バーコードデータは Microsoft WORD/EXECL の任意の位置に記述されている文字列を指定します。
- ・EXCEL 用の場合は複数のセルからデータを集めて、そのデータをバーコードにすることが可能です。
- ・任意のファイルを指定し、そのファイルの内容をバーコードにすることが可能です。 ファイルの内容は問いませんが、指定したバーコードの種類で処理できる内容である必要があります。
- ・バーコードを構成する項目(郵便番号、国コード、サービスクラス、文字列コード)毎に、データを 指定することが可能です。
- ・最も細いバー幅を設定することでバーコードのサイズを調整することが可能です
- ・バーコードの向き(0 度,90 度,180 度,270 度)を指定することが可能です。
- ・バーコードの解像度を上げることによって精度を上げることが可能です。
- ・EXCEL 用の場合は複数のシートを一度にまとめて処理することが可能です。
- ・貼り付けられたバーコードを別の場所に移動する場合に、再度バーコードを作成する必要がありません。 貼り付けられたバーコードをマウスでクリックしたまま移動することが可能です。

### 注意事項 注意事項

<共通事項>

- (1) バーコードの解像度が荒い場合、サイズが小さすぎると読み取れない場合があります。 読み取れない場合は「KDbarcode\_maxicode(K)」メニューの「設定」をクリックして 「KDbarcode maxicode の設定」ダイアログからバーコードの幅、高さ、最も細いバー幅、 解像度を変更してサイズを調整してください。
- (2) 印刷時には印刷プリンタの解像度、色の濃度により読み取れない場合があります。
- (3) バーコードの種類によっては文字数が決められているものがあります。 バーコードの文字数が多い場合は「ERROR:illegal data」か「ERROR:data over」が表示されます。

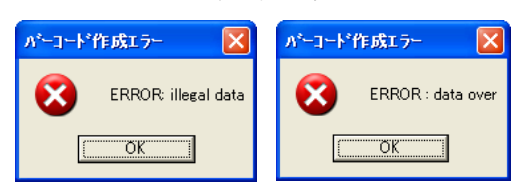

(4) 選択しているバーコードの種類で使えない文字を指定した場合は「ERROR:illegal data」が表示されます。

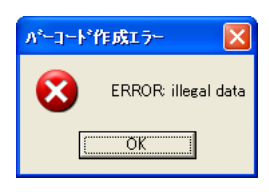

<EXCEL 用>

(1) セルの書式設定で「セルを結合する」を設定して結合しているセルからデータを取得する場合は、 「バーコードの取得方法」を「指定セルから取得」に設定してデータの取得を行ってください。 「カーソルのあるセルから取得」は結合しているセルには対応していません。 指定するセルアドレスは、結合しているセルの左上のセルアドレスを指定して下さい。 例えば[A1],[A2]を結合している場合は[A1]を指定してください。[A2],[B2],[C2],[D2]を結合している 場合は[A2]を指定して下さい。

<WORD 用>

- (1) バーコードデータとして取得する文字列は半角の["](ダブルコーテーション)で囲まれている 必要があります。
	- 例: "12345678"
	- 注: ツールメニューのオートコレクト設定で入力フォーマット、一括フォーマットタブで 「''を''に変更する」にチェックが入っていると自動的に全角の["]ダブルコーテーションに なってしまいますのでチェックを外して下さい。
- (2) バーコードデータとして取得する文字列内に["](ダブルコーテーション)を入れる場合は2つ連続で 入力して下さい。 例: "123456""ABC""789"
- (3) バーコードデータとして取得する文字列はカーソルのある文字からページの最後の文字に向かって、 最初に見つかった["]で囲まれている文字列となります。

# <mark>\_\_\_対応 0S</mark>

- ・Windows 7
- ・Windows 8
- ・Windows 8.1
- ・Windows 10
- ・Windows 11
- ・Windows Server 2008
- ・Windows Server 2008 R2
- ・Windows Server 2012
- ・Windows Server 2012 R2
- ・Windows Server 2016
- ・Windows Server 2019
- ・Windows Server 2022

## <mark>) 動作環境</mark>

Microsoft Office 対応バージョン

- ・Office XP
- ・Office 2003
- ・Office 2007
- ・Office 2010
- ・Office 2013
- ・Office 2016
- ・Office 2019
- ・Office 2021
- ・Microsoft 365

※ バージョン 2013 以前は 32 ビット版のみ、2016 以降と 365 は 32/64 ビット版両方に対応

## <mark>) 標準価格</mark>

KDbarcode\_MaxiCode (バーコード作成)

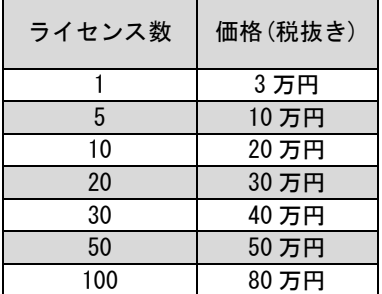